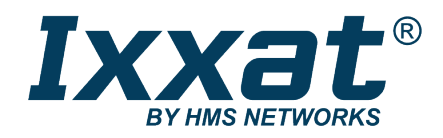

# USB-to-CANFD

Compact | Embedded | Automotive | PCIe Mini

# **BENUTZERHANDBUCH**

**4.01.0350.10000 1.5 de-DE DEUTSCH**

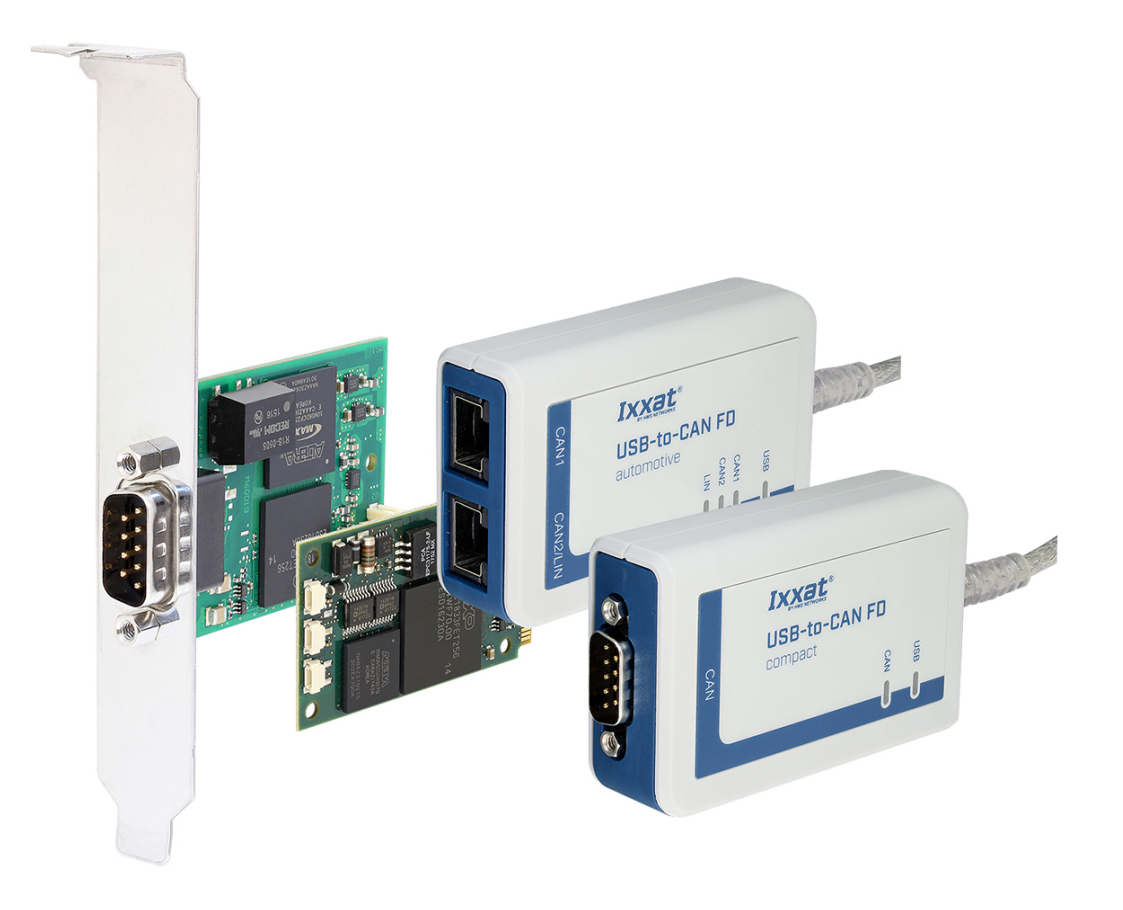

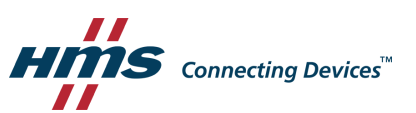

# **Wichtige Benutzerinformation**

# **Haftungsausschluss**

Die Angaben in diesem Dokument dienen nur der Information. Bitte informieren Sie HMS Industrial Networks über eventuelle Ungenauigkeiten oder fehlende Angaben in diesem Dokument. HMS Industrial Networks übernimmt keinerlei Verantwortung oder Haftung für etwaige Fehler in diesem Dokument.

HMS Industrial Networks behält sich das Recht vor, seine Produkte entsprechend seinen Richtlinien der kontinuierlichen Produktentwicklung zu ändern. Die Informationen in diesem Dokument sind daher nicht als Verpflichtung seitens HMS Industrial Networks auszulegen und können ohne Vorankündigung geändert werden. HMS Industrial Networks übernimmt keinerlei Verpflichtung, die Angaben in diesem Dokument zu aktualisieren oder auf dem aktuellen Stand zu halten.

Die in diesem Dokument enthaltenen Daten, Beispiele und Abbildungen dienen der Veranschaulichung und sollen nur dazu beitragen, das Verständnis der Funktionalität und Handhabung des Produkts zu verbessern Angesichts der vielfältigen Anwendungsmöglichkeiten des Produkts und aufgrund der zahlreichen Unterschiede und Anforderungen, die mit einer konkreten Implementierung verbunden sind, kann HMS Industrial Networks weder für die tatsächliche Nutzung auf Grundlage der in diesem Dokument enthaltenen Daten, Beispiele oder Abbildungen noch für während der Produktinstallation entstandene Schäden eine Verantwortung oder Haftung übernehmen. Die für die Nutzung des Produkts verantwortlichen Personen müssen sich ausreichende Kenntnisse aneignen, um sicherzustellen, dass das Produkt in der jeweiligen Anwendung korrekt verwendet wird und dass die Anwendung alle Leistungs- und Sicherheitsanforderungen, einschließlich der geltenden Gesetze, Vorschriften, Codes und Normen, erfüllt. Darüber hinaus ist HMS Industrial Networks unter keinen Umständen haftbar oder verantwortlich für Probleme, die sich aus der Nutzung von nicht dokumentierten Funktionen oder funktionalen Nebenwirkungen, die außerhalb des dokumentierten Anwendungsbereichs des Produkts aufgetreten sind, ergeben können. Die Auswirkungen, die sich durch die direkte oder indirekte Verwendung solcher Produktfunktionen ergeben, sind undefiniert und können z. B. Kompatibilitätsprobleme und Stabilitätsprobleme umfassen.

# Inhaltsverzeichnis

## **Seite**

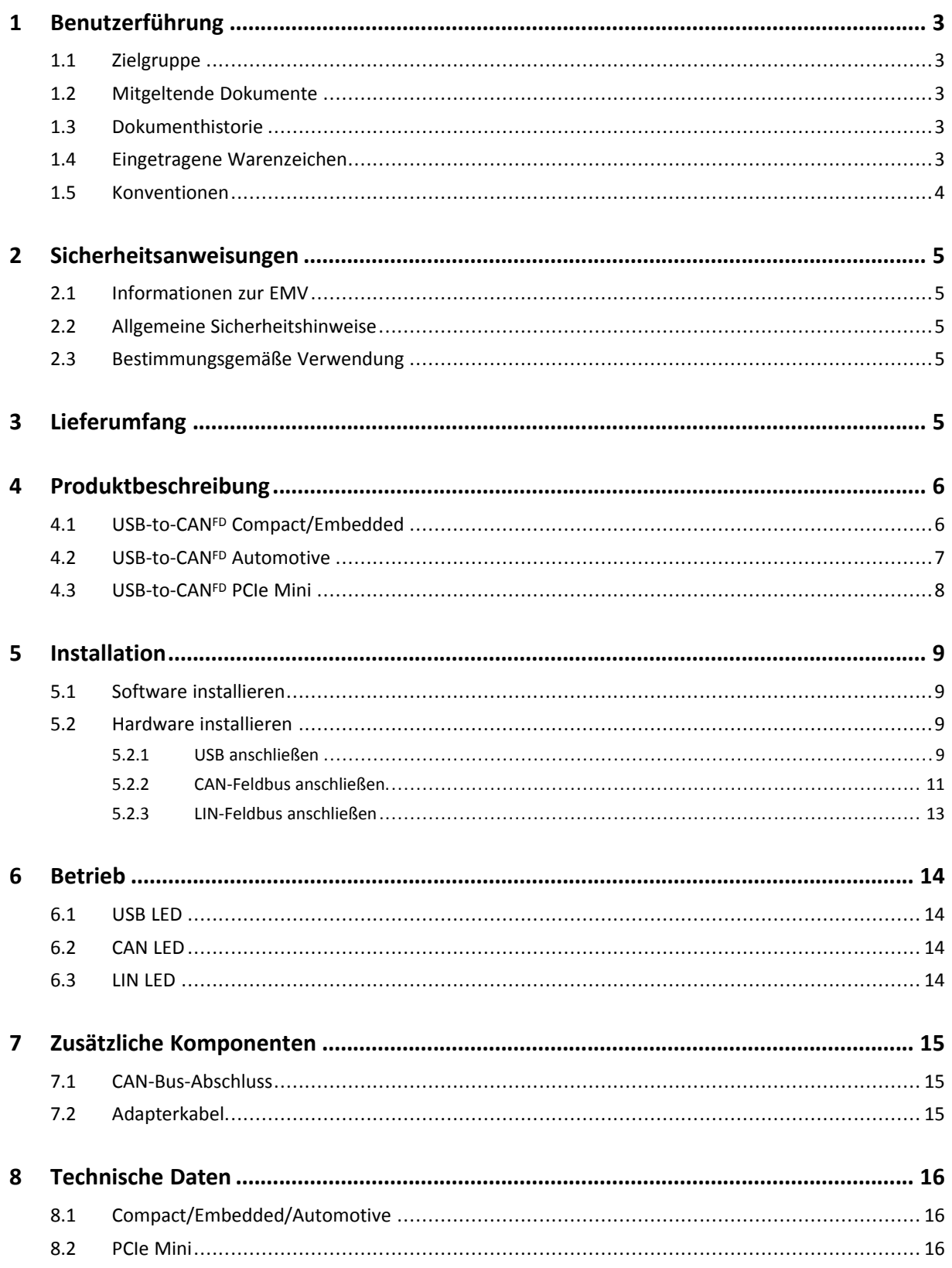

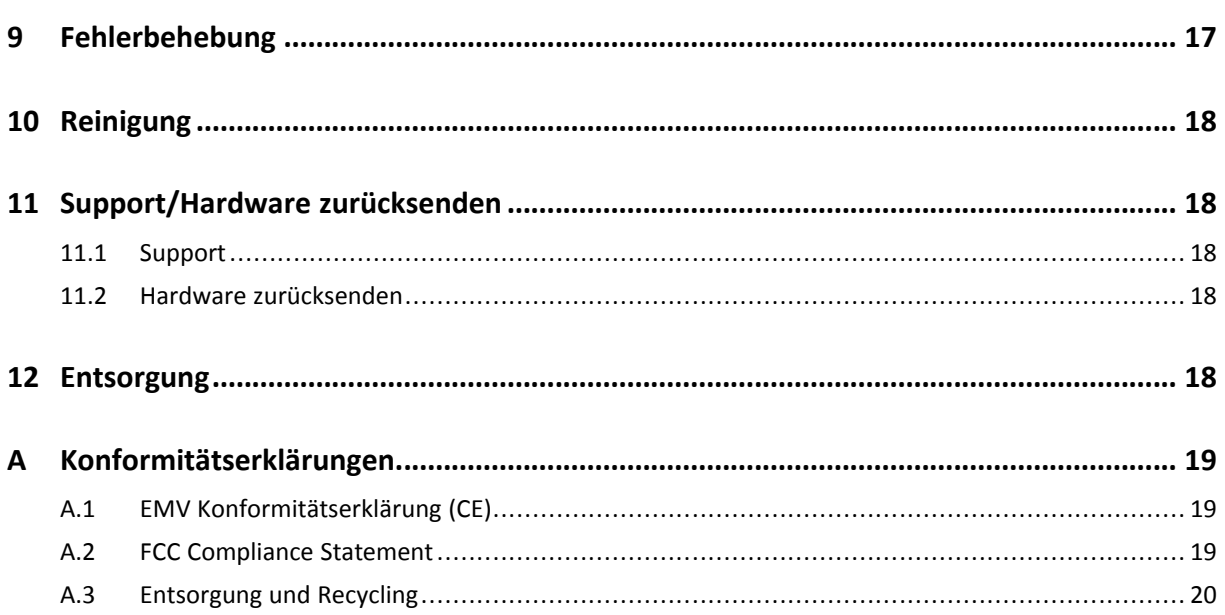

# **1 Benutzerführung**

<span id="page-4-0"></span>Bitte lesen Sie das Handbuch sorgfältig. Verwenden Sie das Produkt erst, wenn Sie das Handbuch verstanden haben.

## **1.1 Zielgruppe**

<span id="page-4-1"></span>Dieses Handbuch richtet sich an geschultes Personal, das vertraut ist mit CAN, CAN-FD, LIN sowie den geltenden Richtlinien. Ausschließlich ESD-geschulte Personen sind autorisiert das Interface zu installieren. Der Inhalt des Handbuchs muss allen Personen, die autorisiert sind, das Produkt zu verwenden oder zu betreiben, zugänglich gemacht werden.

# **1.2 Mitgeltende Dokumente**

<span id="page-4-2"></span>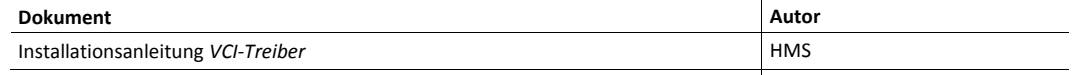

## **1.3 Dokumenthistorie**

<span id="page-4-3"></span>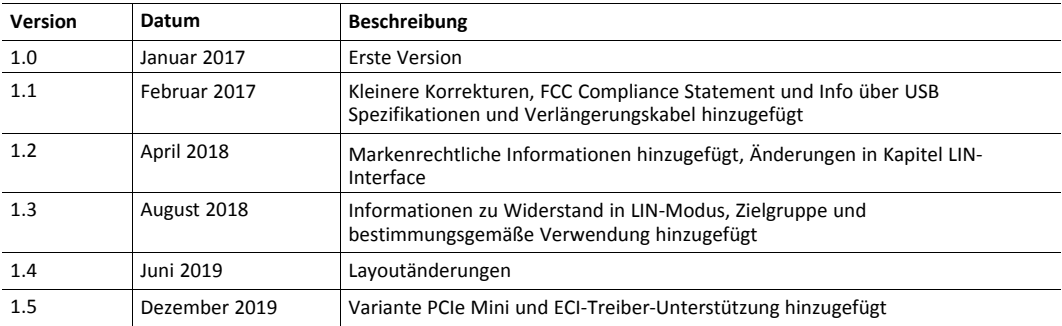

## **1.4 Eingetragene Warenzeichen**

<span id="page-4-4"></span>Ixxat® ist ein registriertes Warenzeichen von HMS Industrial Networks. Alle anderen erwähnten Warenzeichen sind Eigentum der jeweiligen Inhaber.

#### **1.5 Konventionen**

<span id="page-5-0"></span>Handlungsaufforderungen und Resultate sind wie folgt dargestellt:

- ► Handlungsaufforderung 1
- ► Handlungsaufforderung 2
	- $\rightarrow$  Ergebnis 1
	- $\rightarrow$  Ergebnis 2

Listen sind wie folgt dargestellt:

- Listenpunkt 1
- Listenpunkt 2

**Fette Schriftart** wird verwendet, um interaktive Teile darzustellen, wie Anschlüsse und Schalter der Hardware oder Menüs und Buttons in einer grafischen Benutzeroberfläche.

Diese Schriftart wird verwendet, um Programmcode und andere Arten von Dateninput und -output wie Konfigurationsskripte darzustellen.

Dies ist ein Querverweis innerhalb dieses Dokuments: *[Konventionen,](#page-5-0) S. 4*

Dies ist ein externer Link (URL): [www.hms-networks.com](http://www.hms-networks.com)

Warnhinweise sind wie folgt dargestellt:

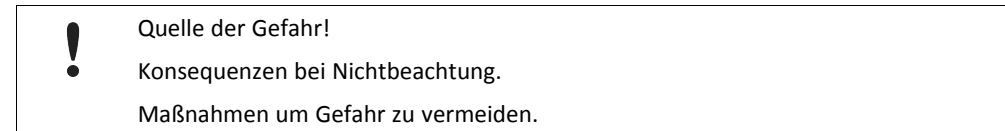

Warnsignale und Signalworte sind abhängig vom Level der Gefahr verwendet.

E) *Dies ist eine zusätzliche Information, die Installation oder Betrieb vereinfachen kann.*

Diese Anweisung muss befolgt werden, um Gefahr reduzierter Funktionen und/oder Sachbeschädigung oder Netzwerk-Sicherheitsrisiken zu vermeiden.

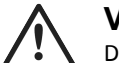

#### **Vorsicht!**

Diese Anweisung muss befolgt werden, um Gefahr von Verletzungen zu vermeiden.

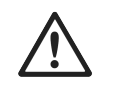

#### **ACHTUNG!**

Diese Anweisung muss befolgt werden, um Gefahr von schweren Verletzungen und Lebensgefahr zu vermeiden.

# <span id="page-6-0"></span>**2 Sicherheitsanweisungen**

# **2.1 Informationen zur EMV**

<span id="page-6-1"></span>Gefahr von Interferenzen mit Radio- oder Fernsehgeräten bei Einsatz in Büro- oder Wohnbereich! Das Produkt ist ein Gerät der Klasse B.

Ausschließlich beiliegendes Zubehör oder HMS-Zubehör, bestimmt für die Verwendung mit dem Gerät, verwenden. Ausschließlich abgeschirmte Kabel verwenden.

Sicherstellen, dass Schirm der Schnittstelle auf Gerätesteckern und Gegenstelle aufliegt.

## **2.2 Allgemeine Sicherheitshinweise**

- <span id="page-6-2"></span>► Produkt vor Nässe und Feuchtigkeit schützen.
- ► Produkt vor zu heißer oder kalter Temperatur schützen (siehe *[Technische](#page-17-0) Daten, S. 16*).
- ► Produkt vor offenen Flammen und Feuer schützen.
- ► Produkt nicht lackieren oder bemalen.
- ► Produkt nicht modifizieren oder auseinanderbauen. Service ausschließlich durch HMS Industrial Networks durchführen lassen.
- ► Produkt staubfrei und trocken lagern.

## **2.3 Bestimmungsgemäße Verwendung**

<span id="page-6-3"></span>Die Interfaces werden verwendet, um Computersysteme an CAN-, CAN-FD- und LIN-Netzwerke anzubinden. USB-to-CANFD Embedded und PCIe Mini sind bestimmt für die Installation in Computersystemen mit geschlossenem Gehäuse. USB-to-CANFD Compact und Automotive sind bestimmt für den Anschluss an einen Computer über eine USB-Schnittstelle.

# **3 Lieferumfang**

<span id="page-6-4"></span>Im Lieferumfang enthalten:

- USB-to-CANFD Interface
- nur Version Automotive: 2 x RJ45 auf D-Sub-9-Adapterkabel
- nur Version Embedded: Slotblech und internes USB-Kabel
- nur Version PCIe Mini: Open-Style-Kabel von JST für CAN und LIN
- CD mit VCI-Treiber, Programmierbeispielen, canAnalyser und Software Design Guide
- *VCI-Treiber* Installationsanleitung
- *USB-to-CANFD* Benutzerhandbuch

Das folgende Zubehör kann zusätzlich bestellt werden:

- CAN-Bus-Abschluss
- RJ45 auf D-Sub-9-Adapterkabel
- ECI-Treiber für Linux

# **4 Produktbeschreibung**

<span id="page-7-0"></span>Das USB-to-CANFD ist ein aktives USB-Interface, das dem Anwender erlaubt, abhängig von der Version, bis zu zwei ISO CAN-FD oder non-ISO CAN-FD oder CAN-High-Speed-Kanäle und einen LIN-Kanal zu überwachen und zu kontrollieren.

# **4.1 USB-to-CANFD Compact/Embedded**

<span id="page-7-1"></span>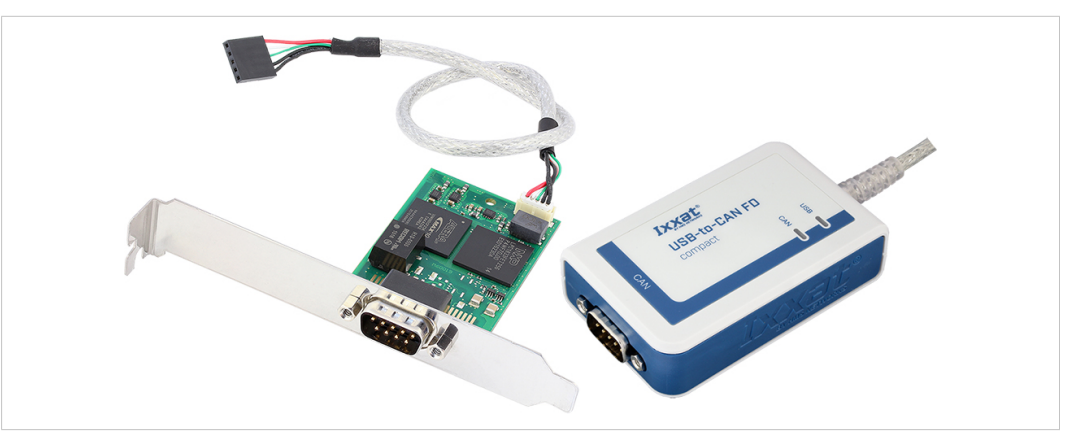

**Fig. 1 USB-to-CANFD Embedded und Compact (D-Sub-9)**

- USB 2.0 Hi-Speed (480 MBit/s)
- 1 x CAN-FD-Interface mit drei Betriebsmodi:
	- ISO CAN-FD gemäß ISO 11898-1: 2015
	- Non-ISO CAN-FD
	- CAN High-Speed gemäß ISO 11898-2: 2016
- CAN-Bus galvanisch getrennt
- Feldbusanschluss:
	- Compact: D-Sub-9 oder RJ45
	- Embedded: D-Sub-9
- Version Embedded: Slotblech und internes USB-Kabel

## **4.2 USB-to-CANFD Automotive**

<span id="page-8-0"></span>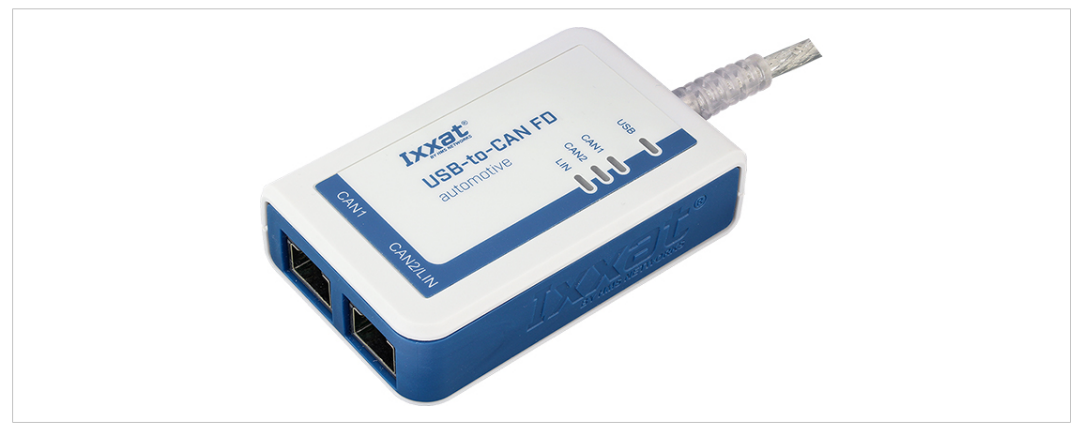

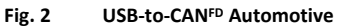

- USB 2.0 Hi-Speed (480 MBit/s)
- 2 x CAN-FD-Interface mit drei Betriebsmodi:
	- ISO CAN-FD gemäß ISO 11898-1: 2015
	- Non-ISO CAN-FD
	- CAN High-Speed gemäß ISO 11898-2: 2016

Betriebsmodus kann für jeden Anschluss individuell eingestellt werden.

- 1 x LIN-Interface V1.3 und V2.0/2.1, Master/Slave-Modus und LIN-Frame-Format umschaltbar per Software
- Feldbus galvanisch getrennt (alle Feldbus-Kanäle sind auf gleichem Potential)
- Feldbusanschluss: 2 x RJ45
- 2 x RJ45 auf D-Sub-9-Adapterkabel

## **4.3 USB-to-CANFD PCIe Mini**

<span id="page-9-0"></span>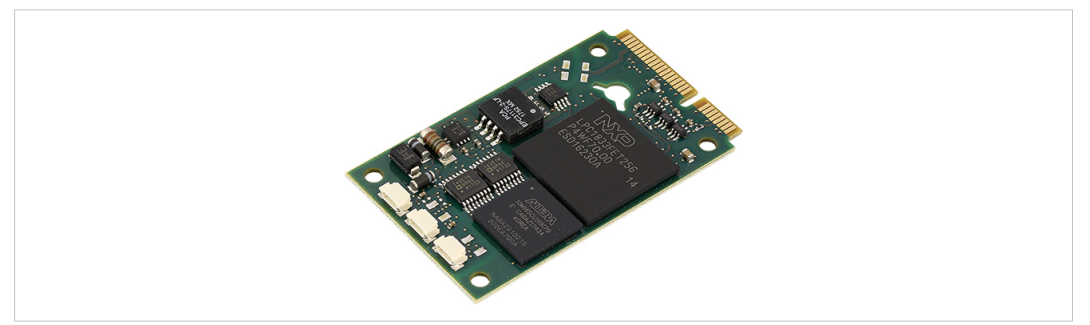

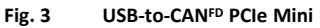

- USB 2.0 Hi-Speed (480 MBit/s) über PCIe Mini (falls vom verwendeten Computer unterstützt)
- CAN-Bus galvanisch getrennt
- CAN-FD-Interface mit drei Betriebsmodi:
	- ISO CAN-FD gemäß ISO 11898-1: 2015
	- Non-ISO CAN-FD
	- CAN High-Speed gemäß ISO 11898-2: 2016

Betriebsmodus kann für jeden Anschluss individuell eingestellt werden.

• LIN-Interface V1.3 und V2.0/2.1, Master/Slave-Modus und LIN-Frame-Format umschaltbar per Software

Das USB-to-CANFD PCIe Mini ist in zwei Varianten erhältlich:

- 2 x CAN-FD-Interface und 1 x LIN-Interface
- 1 x CAN-FD-Interface

# <span id="page-10-0"></span>**5 Installation**

# **5.1 Software installieren**

<span id="page-10-1"></span>Für den Betrieb des Interface wird ein Treiber benötigt.

Das USB-to-CANFD wird ausschließlich von der VCI V4 oder neuer unterstützt.

#### **Windows**

ė

► VCI-Treiber installieren (siehe Installationsanleitung *VCI-Treiber*).

#### **Linux und Echtzeit-Betriebssysteme**

<span id="page-10-2"></span>Informationen zu unterstützten Betriebssystemen und Interfaces auf <www.ixxat.com> beachten.

## **5.2 Hardware installieren**

## **5.2.1 USB anschließen**

<span id="page-10-3"></span>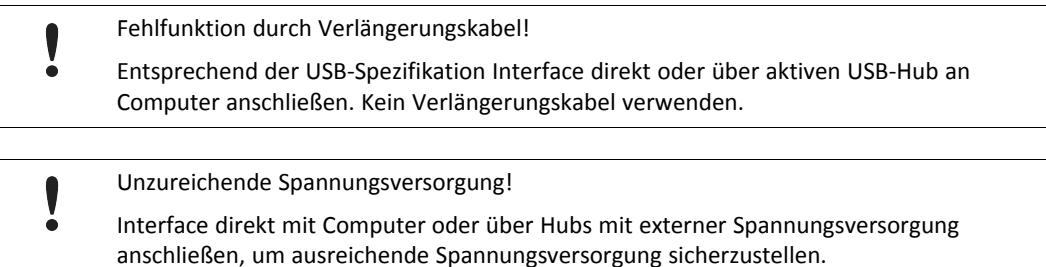

Der Schirm des USB-Kabels ist über einen 100 nF Kondensator mit der Masse verbunden. Der Schirm des CAN-Anschlusses ist über einen 1 MΩ Widerstand und einen 10 nF Kondensator mit der Masse der CAN-Ankopplung verbunden. Die Schirme der CAN-Anschlüsse der Variante *Automotive* sind direkt miteinander verbunden.

#### **USB-to-CANFD Compact/Automotive**

Anschluss:

- USB-Kabel mit Steckertyp A
- Pinbelegung entspricht USB 2.0 Standard.
- Sicherstellen, dass VCI-Treiber installiert ist.
- USB-Anschluss in USB-Steckplatz des Computers stecken.
	- → Windows findet und installiert die Hardware automatisch.
	- → USB LED ist grün.

*USB-Schnittstelle ist Hot-Plug fähig!*  $\bf (i)$ 

*Es ist möglich das Gerät während des Betriebs einzustecken und auszustecken.*

#### **USB-to-CANFD Embedded**

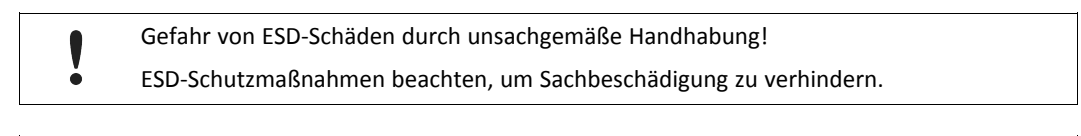

Beschädigung durch falsche Polarität oder falsche Spannungsversorgung!

Sicherstellen, dass Spannungsversorgung korrekt verbunden und von empfohlenem Typ ist.

Anschluss:

- USB-Kabel mit 5-Pin-Buchse (weiblich)
- Pinbelegung entspricht PC-Standard für interne USB-Geräte.

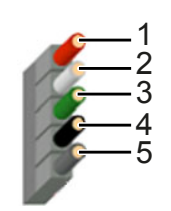

**Fig. 4 Standard Kabelbelegung 1x5 Buchsenleiste**

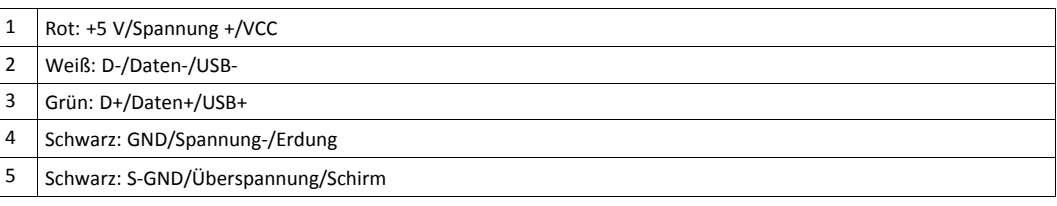

- Sicherstellen, dass Treiber installiert ist.
- Computer ausschalten.
- Netzstecker ziehen.
- Computergehäuse entsprechend Anweisungen des Computerherstellers öffnen.
- ► Halterung mit Embedded-Karte in entsprechenden Steckplatz einstecken.
- ► Schmalen Anschluss des USB-Kabels in USB-Anschluss auf Embedded-Karte einstecken.
- USB-Anschluss in entsprechenden Steckplatz auf Computer-Hauptplatine einstecken.
- ► Computergehäuse schließen.
	- $\rightarrow$  Hardware ist vollständig installiert.

#### **USB-to-CANFD PCIe Mini**

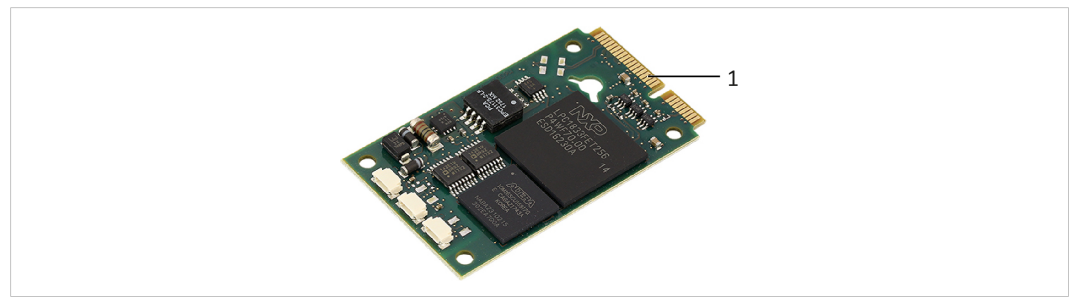

#### **Fig. 5 PCIe-Anschluss**

- ► Sicherstellen, dass verwendeter Computer USB über PCIe Mini unterstützt.
- Sicherstellen, dass Treiber installiert ist.
- ► Computer ausschalten.
- ► Netzstecker ziehen.
- ► Computergehäuse entsprechend Anweisungen des Computerherstellers öffnen.
- ► Entsprechenden Steckplatz bestimmen.
- ► PCIe-Anschluss (**1**) ohne Kraftaufwand in zugehörigen Steckplatz einstecken.
- ► Sicherstellen, dass Interface sicher in Computer befestigt ist.
- ► Computergehäuse schließen.
	- $\rightarrow$  Hardware ist vollständig installiert.

#### **5.2.2 CAN-Feldbus anschließen**

<span id="page-12-0"></span>Die Belegung der Feldbus-Anschlüsse (D-Sub-9 und RJ45) stimmt überein mit CiA 303-1.

Der Schirm des CAN-Anschlusses ist über einen 1 MΩ Widerstand und einen 10 nF Kondensator mit der Masse der CAN-Ankopplung verbunden. Die Schirme der CAN-Anschlüsse der Variante *Automotive* sind direkt miteinander verbunden.

 $\left( \widehat{\mathbf{1}}\right)$ *Für höchste Störfestigkeit Schirme der CAN-Kabel direkt mit Gerätemasse verbinden.*

#### **USB-to-CANFD Compact/Embedded**

**Pinbelegung**

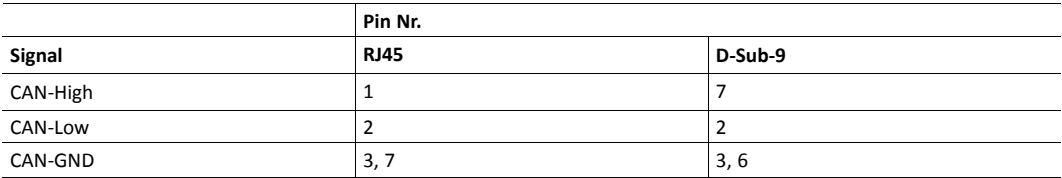

#### **USB-to-CANFD Automotive**

<span id="page-13-0"></span>**Pinbelegung**

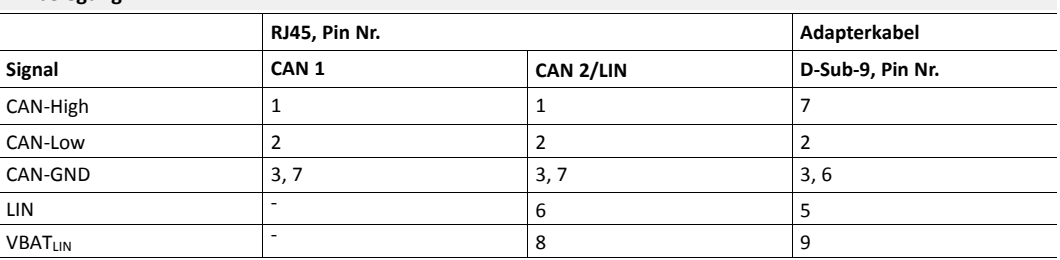

#### **USB-to-CANFD PCIe Mini**

Der CAN-Anschluss ist vom Typ SM03B-SURS-TF von JST. Das Gegenstück ist 03SUR-32S von JST. Ein konfektioniertes Open-Style-Kabel für jeden CAN- und LIN-Anschluss ist im Lieferumfang enthalten.

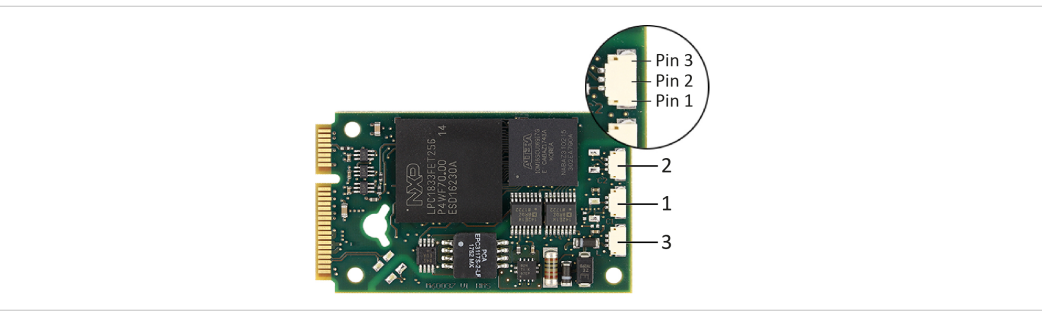

#### **Fig. 6 Anschlüsse**

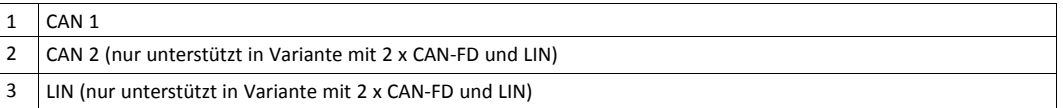

#### **Pinbelegung PCIe Mini CAN-FD-Interface 1/2**

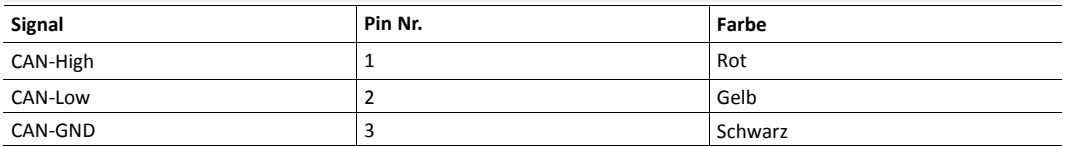

#### <span id="page-13-1"></span>**Pinbelegung PCIe Mini LIN-Interface 3**

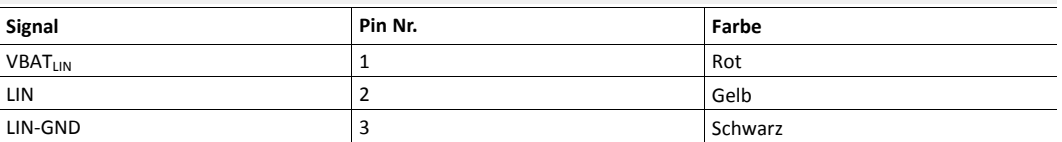

#### **Feldbus anschließen**

- ► Falls notwendig, Busabschlusswiderstand installieren (siehe *[CAN-Bus-Abschluss,](#page-16-1) S. 15*).
- ► Pinbelegung beachten.
- ► CAN-Feldbusanschluss mit CAN-Feldbus verbinden.
- ► canAnalyser auf Computer starten.

Im canAnalyser USB-to-CANFD Eigenschaften entsprechend der Feldbus-Eigenschaften anpassen:

Geräte, die nur CAN 2.0 (CAN High-Speed) unterstützen, zerstören CAN-FD-Nachrichten. CAN-FD-Format ausschließlich verwenden in Netzwerken, die ausschließlich CAN-FD-Geräte verwenden oder mit ausgesteckten oder auf Standby geschalteten CAN 2.0 Geräten.

- Um CAN-FD zu aktivieren, Checkbox **Use CAN FD format** aktivieren.
- Um ISO CAN-FD zu verwenden, Checkbox **Use ISO conform frame** aktivieren.
- Um non-ISO CAN-FD zu verwenden, Checkbox **Use ISO conform frame** deaktivieren.

ISO CAN-FD und non-ISO CAN-FD Frames sind inkompatibel!

Entweder ISO CAN-FD oder non-ISO CAN-FD im Feldbus-Netzwerk verwenden.

– Vordefinierte CAN-FD-Bitrate in Auswahlliste **Bitrate** wählen.

*Mit einer vordefinierten CAN-FD-Bitrate sind CAN-FD-Standard-Bit-Timing und CAN-FD-Fast-Bit-Timing*  $\mathbf{i}$ ) *spezifiziert und die Bitraten-Umschaltung ist aktiviert.*

- Zu sendende Nachrichten im Transmit-Fenster des canAnalysers definieren.
- ► Um CAN-Nachrichten mit flexibler Datenrate zu senden, Boxen **FDF** und **Fast** aktivieren.
- canAnalyser-Kommunikation starten.
	- → Empfangene CAN-Nachrichten werden im Empfangsfenster des canAnalyser angezeigt.
	- $\rightarrow$  CAN LED blinkt grün bei jeder CAN-Nachricht.

#### **5.2.3 LIN-Feldbus anschließen**

<span id="page-14-0"></span>*LIN-Funktionalität ist ausschließlich verfügbar bei Variante USB-to-CANFD Automotive und bei Variante*  $\mathbf{i}$ *USB-to-CANFD PCIe Mini mit LIN-Schnittstelle.*

 $\mathbf{i}$ *Stromaufnahme ist durch einen 1 kΩ Widerstand begrenzt.*

Das LIN-Interface kann LIN-Frames gemäß LIN-Spezifikation V1.3 und V2.0/2.1 empfangen und senden. Das LIN-Interface kann als Master konfiguriert werden.

Ein 1 kΩ Pull-Up-Widerstand wird automatisch im LIN-Master-Modus aktiviert und im LIN-Slave-Modus deaktiviert. Externe Pull-Up-Widerstände sind nicht notwendig.

Um LIN-Interface zu verwenden, Spannung von 12 V DC (Spannungsbereich siehe *[Technische](#page-17-0) Daten, S. 16*) an Pin VBATLIN anschließen (siehe *[Pinbelegung](#page-13-0) , S. 12* oder *Pinbelegung PCIe Mini [LIN-Interface](#page-13-1) 3, S. 12*).

Um erfolgreiche Übertragung der LIN-Nachrichten sicherzustellen:

- ► Externe Spannungsversorgung anschließen bevor LIN-Nachrichten übertragen werden.
- ► Sicherstellen, dass externe Spannungsversorgung während des Betriebs im LIN-Modus nicht ausgeschaltet und eingeschaltet wird.

# **6 Betrieb**

<span id="page-15-0"></span>Die implementierten LEDs variieren abhängig von der Variante des USB-to-CANFD. Die PCIe Mini hat keine LEDs.

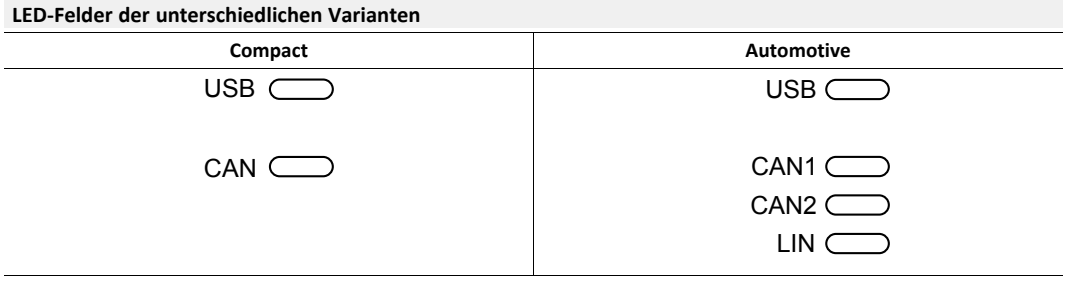

# **6.1 USB LED**

<span id="page-15-1"></span>Die USB LED zeigt den Status der USB-Kommunikation.

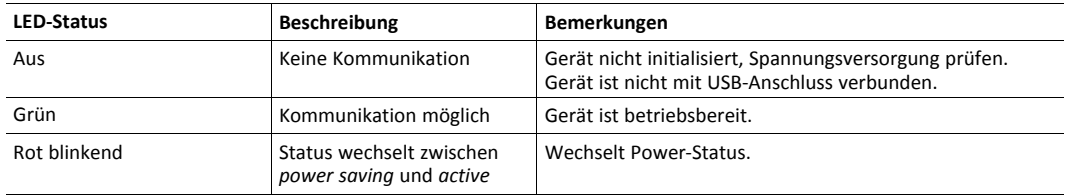

## **6.2 CAN LED**

<span id="page-15-2"></span>Die CAN LEDs zeigen den Status der CAN-Kommunikation (CAN 1 und CAN 2).

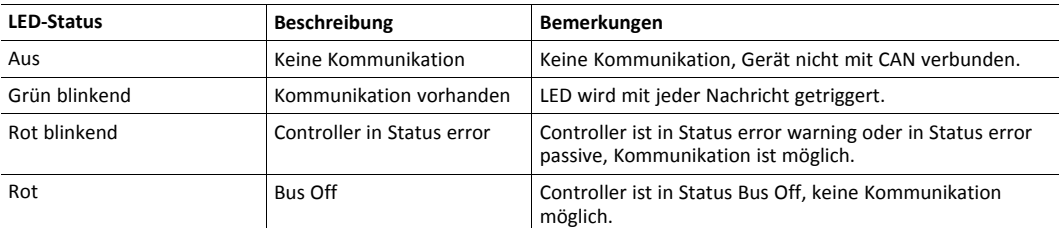

# **6.3 LIN LED**

<span id="page-15-3"></span> $\hat{\mathbf{I}}$ *LIN-Funktionalität ist ausschließlich verfügbar bei USB-to-CANFD Automotive.*

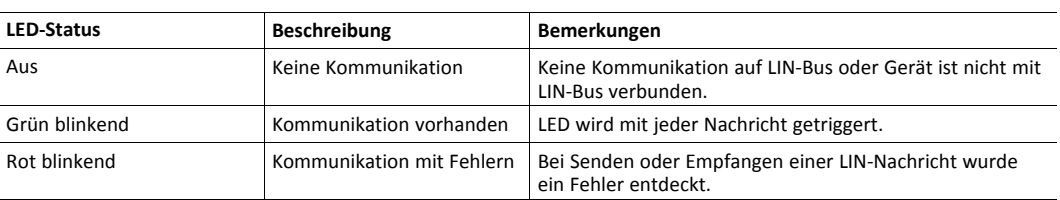

# <span id="page-16-0"></span>**7 Zusätzliche Komponenten**

# **7.1 CAN-Bus-Abschluss**

<span id="page-16-1"></span>Im Interface ist kein Bus-Abschlusswiderstand für den CAN-Bus integriert. HMS Industrial Networks bietet einen Bus-Abschlusswiderstand als Durchführungsstecker an.

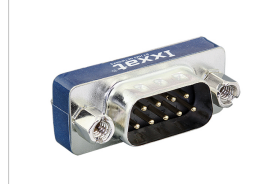

**Fig. 7 CAN-Bus-Abschlusswiderstand**

► Für Bestellinformationen siehe <www.ixxat.com>.

# **7.2 Adapterkabel**

<span id="page-16-2"></span>HMS Industrial Networks bietet ein RJ45 auf D-Sub-9-Adapterkabel an.

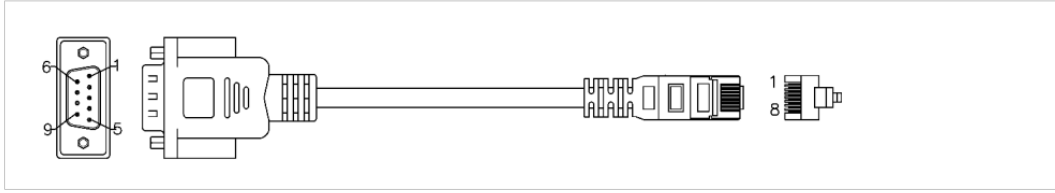

#### **Fig. 8 Adapterkabel**

Für Bestellinformationen siehe <www.ixxat.com>.

# <span id="page-17-0"></span>**8 Technische Daten**

# **8.1 Compact/Embedded/Automotive**

<span id="page-17-1"></span>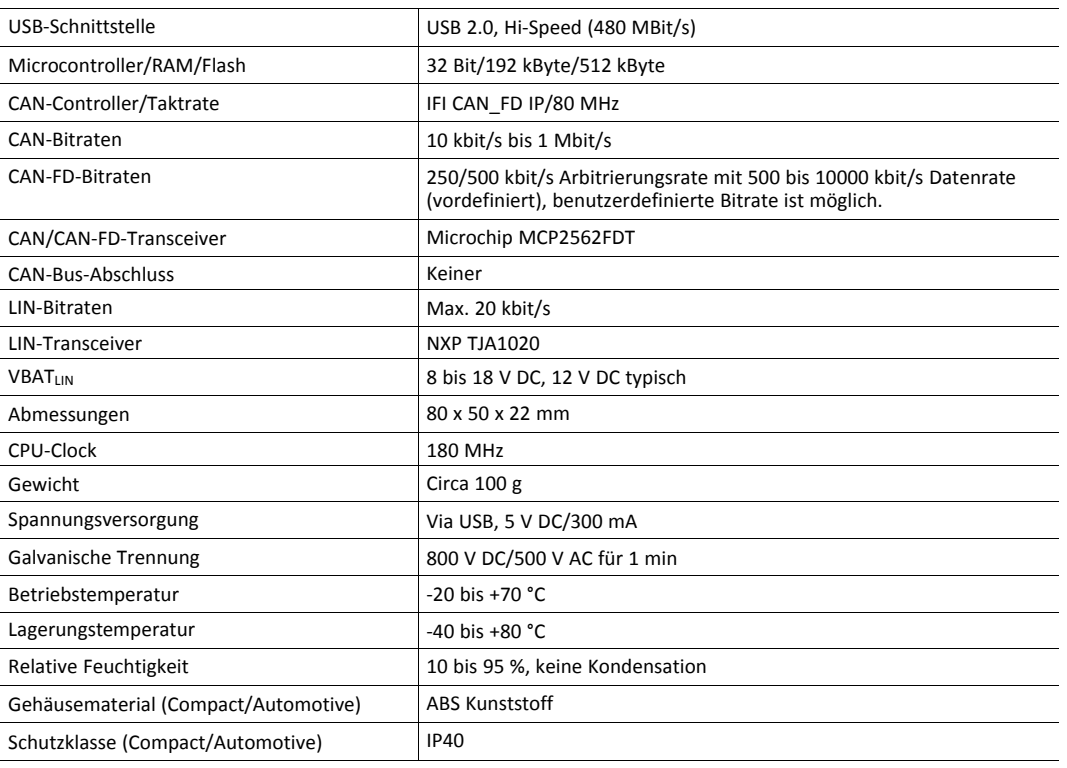

# **8.2 PCIe Mini**

<span id="page-17-2"></span>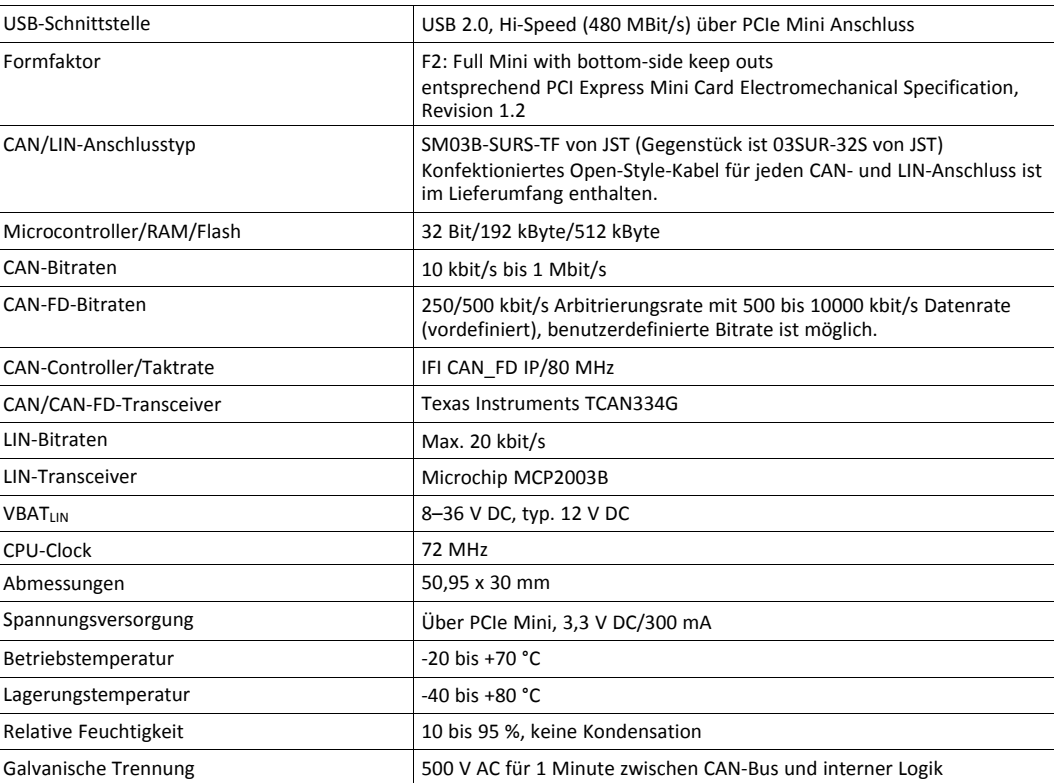

# **9 Fehlerbehebung**

<span id="page-18-0"></span>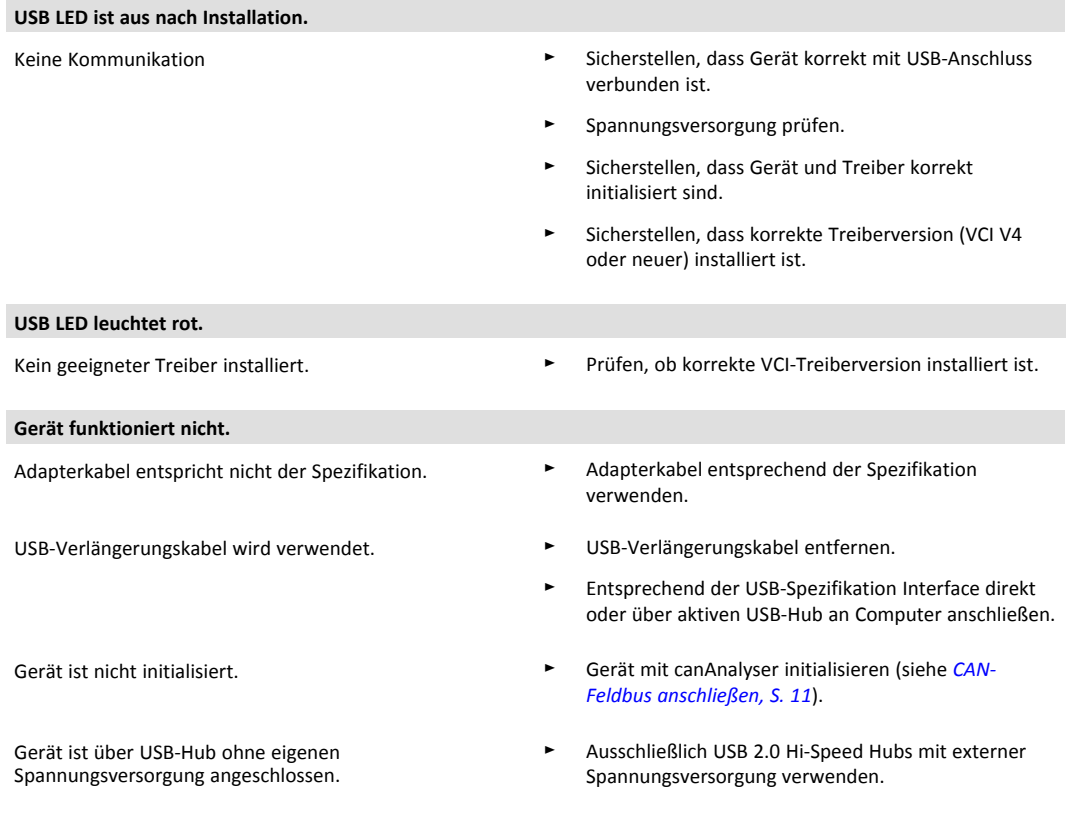

# **10 Reinigung**

- <span id="page-19-0"></span>Gerät von Spannungsversorgung trennen.
- Schmutz mit weichem, chemisch unbehandeltem, trockenen Tuch entfernen.

# **11 Support/Hardware zurücksenden**

<span id="page-19-1"></span>Folgende Informationen im Support-Bereich auf [www.ixxat.com](https://www.ixxat.com/de/support) beachten:

- Informationen zu Produkten
- FAQ-Listen
- Installationshinweise
- aktuelle Produktversionen
- Updates

## **11.1 Support**

- <span id="page-19-2"></span>Bei Problemen mit dem Produkt oder bei Support-Bedarf, auf [www.ixxat.com/support](https://www.ixxat.com/de/support/supportanfrage-stellen) Support anfragen.
- Wenn notwendig telefonische Support-Kontakte auf <www.ixxat.com> nutzen.

## **11.2 Hardware zurücksenden**

- <span id="page-19-3"></span>Formular für Gewährleistung und Reparaturen auf [www.ixxat.com/support/product-returns](https://www.ixxat.com/de/support/gewaehrleistung-reparatur) ausfüllen.
- ► RMA-Nummer (Return Material Authorization) ausdrucken.
- ► Produkt sorgfältig und ESD-geschützt verpacken, wenn möglich Originalverpackung verwenden.
- ► RMA-Nummer beilegen.
- Weitere Informationen auf [www.ixxat.com](https://www.ixxat.com/de/support/gewaehrleistung-reparatur) beachten.
- ► Hardware zurücksenden.

# **12 Entsorgung**

- <span id="page-19-4"></span>► Produkt entsprechend nationaler Gesetze und Vorschriften entsorgen.
- Weitere Hinweise zu Entsorgung von Produkten auf <www.ixxat.com> beachten.

# <span id="page-20-0"></span>**A Konformitätserklärungen**

# **A.1 EMV Konformitätserklärung (CE)**

# <span id="page-20-1"></span> $\epsilon$

Dieses Produkt entspricht der EG Richtlinie über die elektromagnetische Verträglichkeit. Weitere Informationen und die Konformitätserklärung finden Sie unter [www.ixxat.com.](https://www.ixxat.com/support/file-and-documents-download/certifications)

# **A.2 FCC Compliance Statement**

I

<span id="page-20-2"></span>This device complies with Part 15 of the FCC Rules. Operation is subject to the following two conditions:

- This device may not cause harmful interference.
- This device must accept any interference received, including interference that may cause undesired operation.

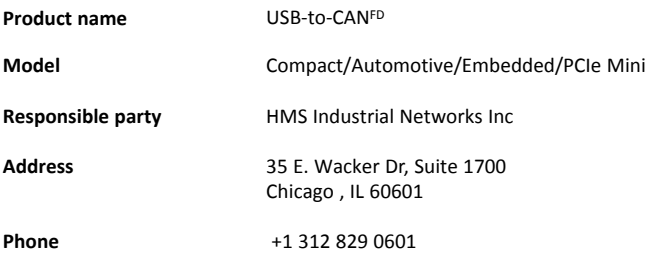

Any changes or modifications not expressly approved by HMS Industrial Networks could void the user's authority to operate the equipment.

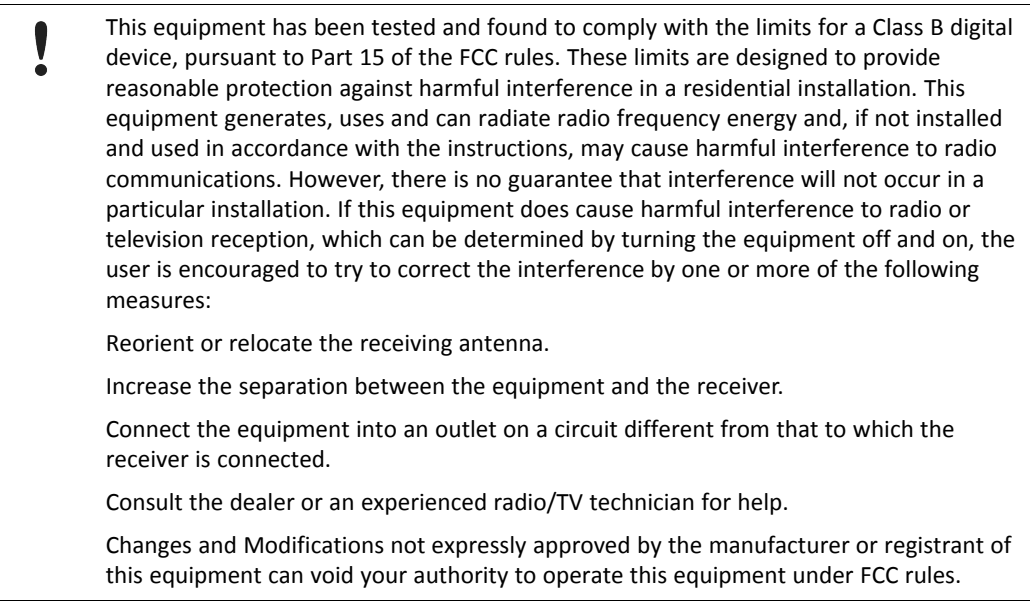

# **A.3 Entsorgung und Recycling**

<span id="page-21-0"></span>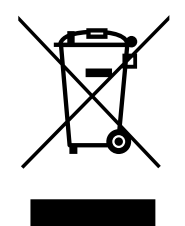

Sie müssen dieses Produkt ordnungsgemäß entsprechend lokaler Gesetze und Richtlinien entsorgen. Weil dieses Produkt elektronische Komponenten enthält, muss es getrennt von Haushaltsmüll entsorgt werden. Bei Altprodukten kontaktieren Sie lokale Behörden, um über Entsorgungs- und Recyclingmöglichkeiten informiert zu werden, oder geben Sie es einfach bei ihrem lokalen HMS-Geschäft ab, oder senden Sie es an HMS zurück.

Für weitere Informationen siehe [www.hms-networks.com.](http://www.hms-networks.com)

**Diese Seite wurde absichtlich leer gelassen**